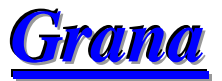

# *Software de Finança Pessoal*

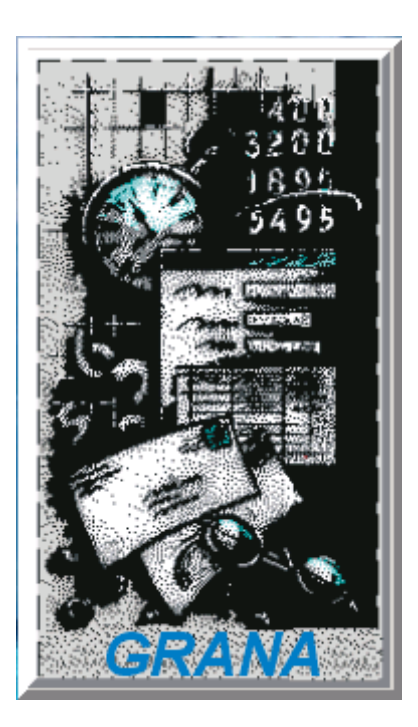

Obrigado por usar nosso software de Finança Pessoal !

Ajude-nos a fazer do Software **Grana** o mais simples. Envie-nos suas dúvidas e sugestões !

Consulte sempre a nossa home-page para ver as novidades !

Acesse agora em [http://www.jose.camargo.nom.br](http://www.jose.camargo.nom.br/)

Para nos enviar suas dúvidas ou sugestões, use o e-mail [josemcamargo@hotmail.com](mailto:josemcamargo@hotmail.com)

**Grana** © 1999 - 2023 por José Maria Camargo

Brasília – DF

*Versão do Manual – 2023.1*

# Introdução ao Grana

# 1.1. O que é o Grana

O **Grana** é um software de **Finança Pessoal** integrado, fácil de usar, que conta com recursos inovadores e tecnologia de ponta.

Com a maioria dos recursos necessários para atender os usuários domésticos, bem como profissionais liberais, o software **Grana** tem uma ótima relação custo/benefício. A experiência em softwares de *controle financeiro* faz do **Grana** uma ferramenta completa e eficaz na informatização e administração de suas finanças pessoais. Permite o controle de múltiplas contas e o uso por diversos usuários.

Desenvolvido segundo as tendências mundiais em criação de softwares, prima pela aparência e facilidade de uso, sem esquecer dos recursos necessários ao dia-a-dia.

• *Versão para Desktops, Notebooks e Tablets - Resolução mínima de tela de 1.920 x 1.088 pixels (Full HD)*.

# . Características Gerais

Abaixo estão as características do software **Grana**:

- 32 bits, desenvolvido em linguagem de 4<sup>ª</sup> geração;
- **T** Totalmente escrito em ambiente Windows, sem adaptações;
- **Módulos integrados entre si:**
- Controle de acesso por usuário, com permissão de acesso através de senha;
- Barra de navegação (primeiro, anterior, próximo, último, incluir e excluir) padrão em todas as telas;
- Consultas rápidas:
- Relatórios e gráficos que podem ser gerados a partir de opções selecionadas pelo usuário;
- Visualização dos relatórios em tela;
- Exportação de relatórios para disco rígido e dispositivos removíveis como pendrive e outros;
- Calendário do mês atual, anterior e posterior;
- Calculadora normal:
- E várias outras características de última geração...

# . Requisitos do sistema

O **Grana** foi desenvolvido para ser utilizado no Windows 10 e 11.

A configuração mínima é :

- **Processador de no mínimo 1Ghz**
- 4 Gb memória
- 100 Mb livres no HD

Monitor SVGA color *- Resolução mínima de tela de 1.920 x 1.088 pixels (Full HD)*.

# . Para sua Segurança faça backup dos seus dados

#### *Por favor, lembre-se sempre disso:*

Todos os computadores podem **falhar** eventualmente e a única questão é *quando*;

Todos os discos rígidos podem **falhar** eventualmente e a única questão é *quando*;

**Quedas** e **picos** de energia podem fazer você *perder* ou *danificar* seus dados;

O uso **impróprio** de **utilitários** no Windows pode fazer você *perder* seus dados;

*Vírus* podem **danificar** ou **apagar** seus dados;

Erros no **disco rígido** ou falhas de **memória** podem fazer você *perder* ou *danificar* seus dados;

Existem muitos exemplos do que pode acontecer, mas a **questão** é: para se *proteger* da **perda** ou **danificação** dos seus dados, mantenha uma *cópia de segurança* (**backup**) dos dados do seu computador.

Você *pode* (e **deve**) fazer **backup** dos dados toda vez que sai do **Grana**, ou no final do dia.

Nós recebemos *inúmeros* casos de **clientes** que o computador *estragou*, que o disco rígido deu *problema*, que os dados foram acidentalmente *apagados* e até que os computadores foram *roubados*, além de muitas outras situações que estão fora do nosso controle.

Se você não tiver *cópia de segurança* (**backup**) dos seus dados, não há *nada* que nós possamos fazer para ajudar você a **recuperá-los**!

### . *Sobre Finança Pessoal*

O assunto Finança Pessoal vem ganhando destaque nos últimos anos devido ao reconhecimento por parte dos educadores e economistas, da importância desta matéria na formação de cidadãos que façam uso do seu rendimento da forma mais racional e alinhado aos objetivos de vida. No ensino básico as crianças já iniciam o aprendizado de educação financeira e da aplicabilidade no dia a dia.

O maior problema que enfrentamos hoje, são as gerações de cidadãos que sem o conhecimento básico necessário e sem o costume de poupar e de administrar (planejar, controlar e analisar) de forma correta a sua finança pessoal, comprometem a sua renda e consequentemente a sua qualidade de vida e de sua família.

#### *A questão fundamental não é o quanto se ganha, mas como se gasta!*

De forma muito simplista um cidadão com o conhecimento básico, papel e lápis já poderia fazer o registro e acompanhamento dos seus gastos, possibilitando administrar a sua finança pessoal. Decorre que a complexidade e a dinâmica do dia a dia, impede que esse registro e a análise sejam realizados de forma satisfatória através desta forma rústica. Daí advém a necessidade de se utilizar da informática (planilhas eletrônicas e ou aplicativos) que possibilitem a padronização do registro das informações para a correta análise e que contemple um amplo espectro de lançamentos, sejam mensais, bimestrais, anuais e contas parceladas e que recupere de forma adequada, estas informações através de relatórios e ferramentas especialistas de forma simples e instantânea.

De maneira geral os nossos compromissos são rotineiros como a conta de água, de energia elétrica, despesa com transporte, Iptu, Ipva, etc e o que basicamente varia é a sua periodicidade de pagamento e é nesta questão que o *Software Grana visa a tornar o registro, controle e a análise das informações de forma muito simples e objetiva*.

Existem centenas ou milhares de planilhas e aplicativos de finança pessoal disponíveis na internet, e respeitosamente a meu ver *não existe "a melhor ferramenta" para todo tipo de usuário*, dentre estas haverá um leque que poderá atender de forma mais plena as necessidades específicas de cada usuário.

Como dito anteriormente, o sucesso na gestão da finança pessoal é dependente de conhecimento básico, *que poderá ser adquirido através de livros e/ou documentos na internet*, e fundamentalmente na disciplina e perseverança do usuário em registrar e analisar as informações de forma *rotineira*, isto é, o usuário necessita parar para lançar esses registros, revisar o seu planejamento e realizar as análises necessárias, visando não só verificar o cumprimento das metas, mas se as estratégias de vida estão contempladas e alinhadas na gestão da finança pessoal, como a aquisição da casa própria, a aquisição de um carro, a viagem sonhada e **principalmente** para que o *básico e o necessário* para o dia a dia da sua família estejam garantidos.

Pela minha experiência e o contato com diversos usuários, o maior desafio não é obter o conhecimento básico bem como a obtenção de ferramentas especialistas, *mas a persistência e a disciplina do cidadão em exercer a gestão da sua finança pessoal de forma plena e duradoura*. Muitos acreditam que passada a turbulência, podem voltar a rotina das suas vidas, relaxar e abandonar a gestão da sua finança pessoal. O descontrole, o consumo exagerado e muitas vezes desnecessário, é o principal fator para a ruína das finanças pessoais nos dias de hoje. Excetua-se os casos em um cenário de crise econômica que pode afetar diretamente a estabilidade e a vida de milhões de cidadãos e é justamente nestes momentos de turbulência, que a gestão da finança pessoal prepara o cidadão para atravessar estes momentos da melhor forma possível.

*Se o usuário reservar pelo menos 2 (duas) horas por semana para realizar a gestão da sua finança pessoal, obterá resultados extraordinários!*

# . *Tela Principal do Sistema Grana*

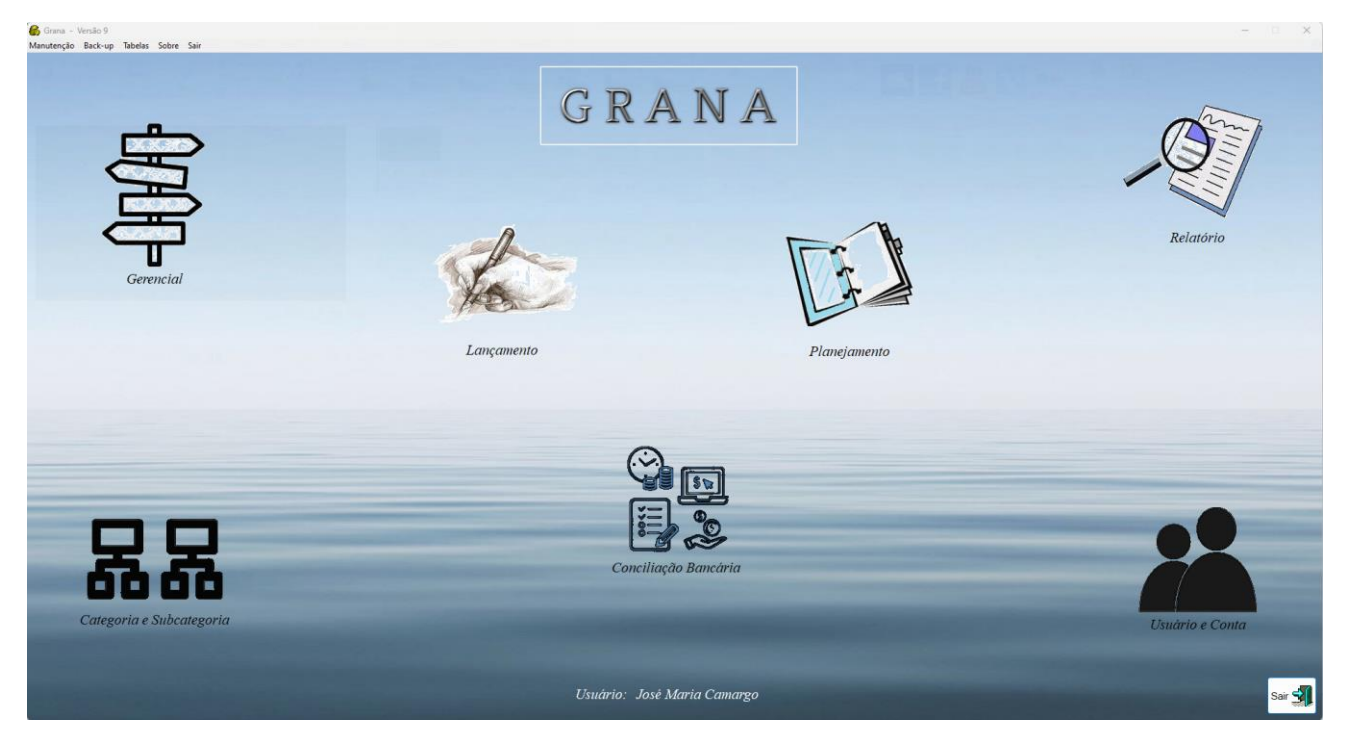

**Lançamento** - É o módulo principal do sistema e aonde o usuário faz os seus lançamentos de despesas e receitas, propiciando o registro dos seus lançamentos pertinentes a contas bancárias ou cartões de crédito.

**Agenda** – Este é um módulo que facilita a vida do usuário, principalmente no que tange a lançamentos de pagamentos parcelados. Também ajuda no lançamento de despesas rotineiras, como luz, água, telefone, gás, combustível, salário, etc, proporcionando a visualização do comportamento financeiro para os próximos meses.

Para o sucesso do planejamento financeiro, é fundamental que o usuário registre na **agenda** "todas" as despesas que são conhecidas, mesmo aquelas que não recebemos cobrança, por exemplo, o valor gasto todo mês com lazer, combustível, supermercado, feira, etc, que são despesas que teremos ao longo dos meses e que algumas pessoas não consideram como compromisso mensal, gerando uma diferença considerável no planejamento. Lembre-se disso!

**Relatório** – Permite a geração de relatórios a partir de perguntas selecionadas pelo usuário.

**Sair** - Permite sair do sistema Grana.

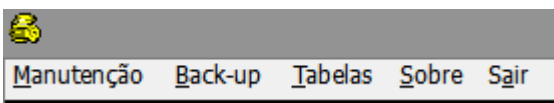

Na tela principal o usuário poderá visualizar quatro opções no menu principal.

• **Manutenção** -> Propicia a manutenção do banco de dados, como a desfragmentação e a manutenção dos índices. A periodicidade com que o usuário irá executar esta manutenção dependerá muito da utilização do sistema, mas acredito que quinzenalmente seja um período razoável.

**Backup** -> O backup contém duas funções:

**Copia**: Permite ao usuário gerar uma cópia de segurança dos seus dados que estão no seu Banco de Dados armazenado no Disco Rígido do computador, para unidades removíveis como pendrive, cartões de memórias *ou outro meio de armazenamento auxiliar* ou mesmo para um outro disco rígido instalado no computador.

Obs.: Não é recomendável a geração do backup no próprio disco rígido, pois se este falhar comprometerá todos os dados armazenados neste dispositivo.

Aconselho a sempre realizar duas cópias de backup, pois se a primeira cópia por algum motivo falhar você tem outra cópia e se possível em dispositivos removíveis diferentes.

**Restaura**: Permite ao usuário em uma situação de emergência, recuperar o banco de dados armazenado no seu disco rígido e que por algum motivo foi perdido ou danificado, sendo restaurado a partir das cópias de segurança feitas em pendrive ou outro meio de armazenamento auxiliar.

• **Tabelas** -> Propicia a manutenção de tabelas:

**Categoria e Subcategoria**: O usuário pode incluir, excluir ou alterar o conteúdo das tabelas adequando as suas necessidades.

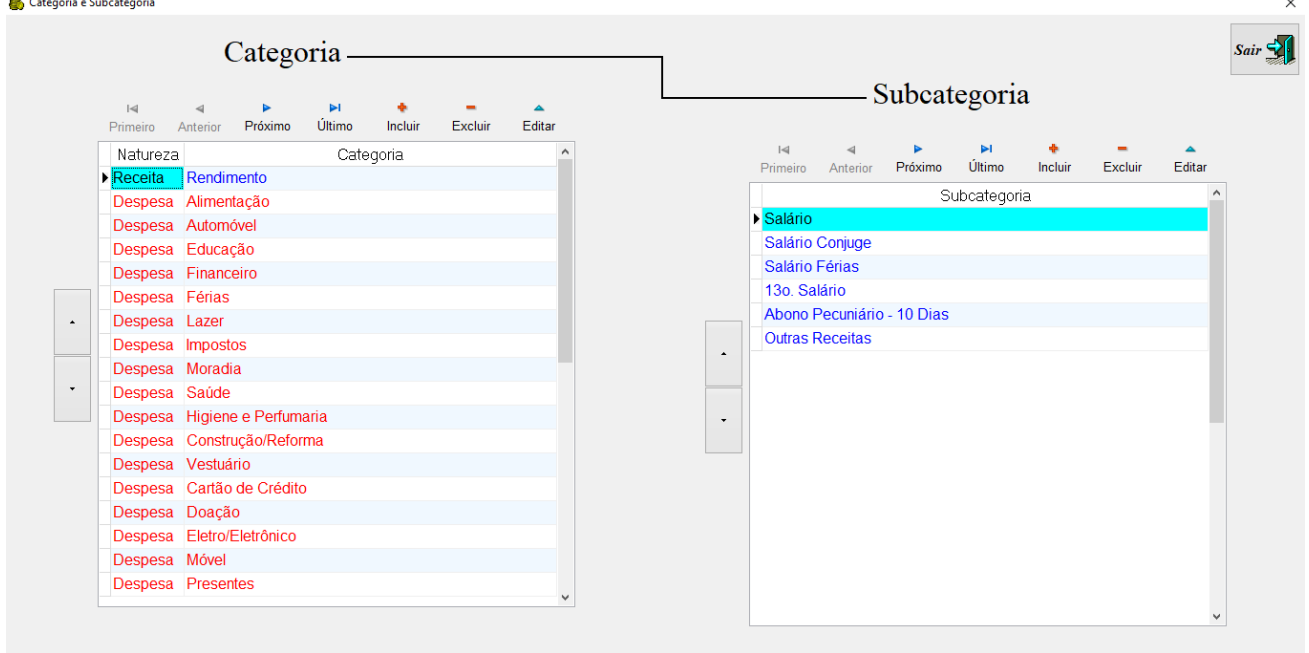

**Usuário e Conta** - Permite a criação, alteração e exclusão de usuários, bem como de contas para cada usuário.

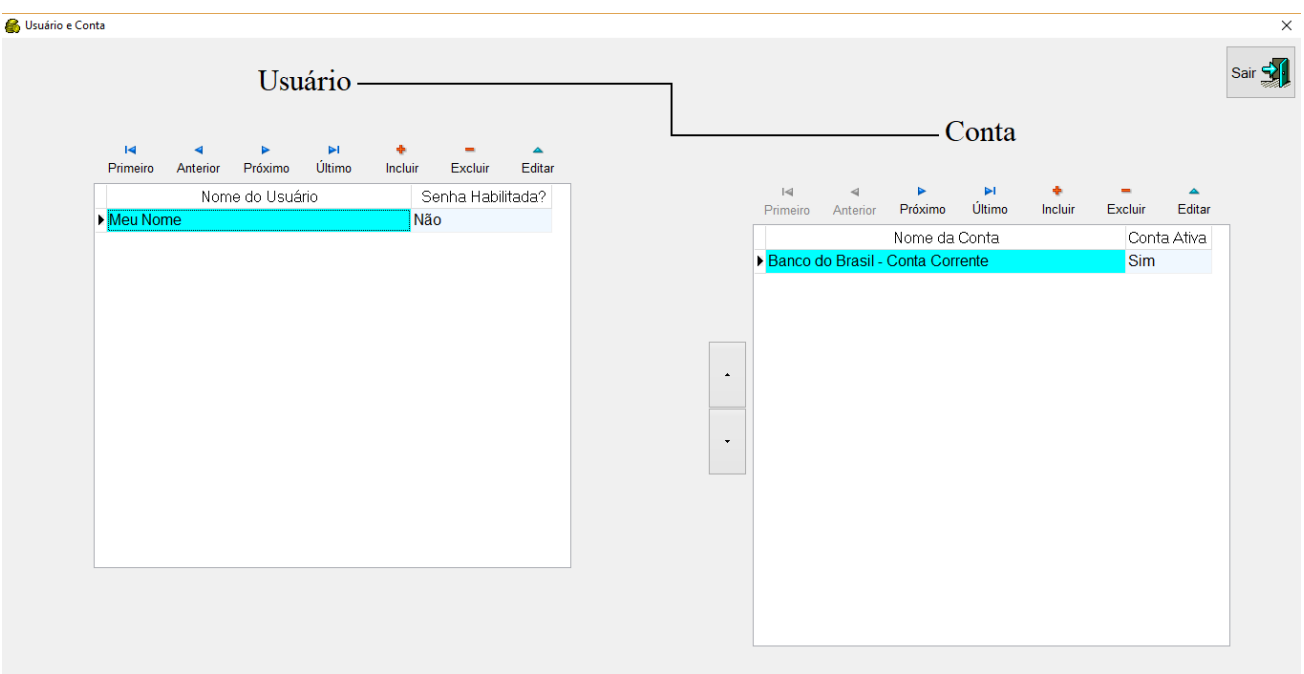

• **Sobre** -> Tela que contém informações sobre o sistema Grana como versão, e-mail para contato visando solicitar informações, fazer sugestões e críticas.

# . *Módulo de Lançamento*

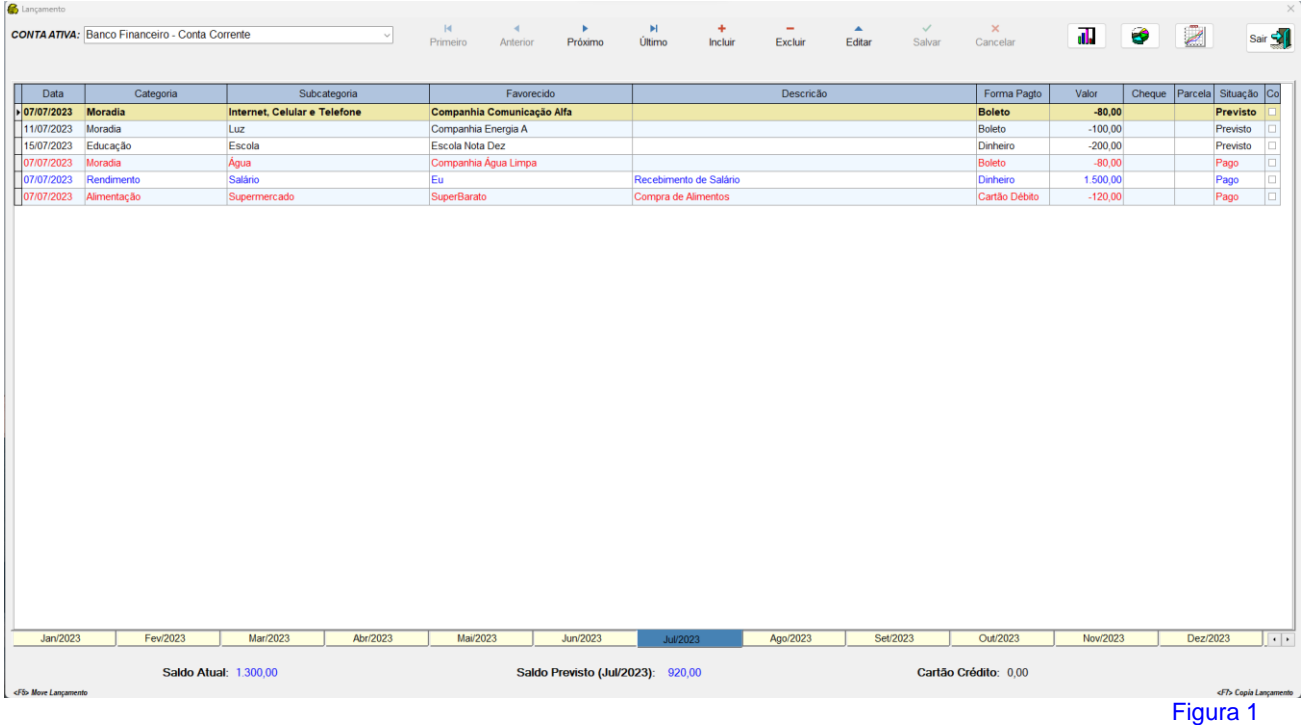

Este é o módulo onde todos os lançamentos são registrados, permitindo o efetivo controle das contas. Cabe salientar que quando o usuário vai iniciar as suas atividades pela primeira vez, **precisa lançar uma receita correspondente ao atual saldo bancário** e a partir daí todos os lançamentos incidentes na conta bancária também deverão ser lançados no Grana.

- **Data** -> Data da operação. Pode ser alterada pelo usuário.
- **Categoria e SubCategoria** -> Permite ao usuário selecionar qual a categoria em que a despesa ou receita se enquadram. Quando da seleção da categoria, um menu se abre com todas as subcategorias disponíveis e então selecionará a subcategoria. Exemplo.: Categoria "Automóvel" e Subcategoria de despesa "Combustível".
- **Favorecido** -> O beneficiário da operação.
- **Descrição** -> Campo que possibilita detalhar melhor a operação. Preenchimento não obrigatório.
- **Parcela** -> Identifica a parcela a ser paga ou recebida.
- **Cheque** -> Se a Forma Pagto for cheque, então informar o número do cheque**,**
- **Forma Pagto** -> Permite ao usuário selecionar qual o tipo de movimentação efetuado, se cheque, depósito, cartão de crédito, débito, etc. *Cabe salientar que a Forma Pagto não caracteriza se a operação é de crédito ou débito*.
- **Valor** -> Valor da operação.
- **Situação** -> O usuário seleciona qual a situação do lançamento, se pago ou previsto. "Pago" considera-se a operação já efetivada e "Previsto" quando ainda não se efetivou o pagamento.
- **Co** -> Informa se o registro já foi conciliado.

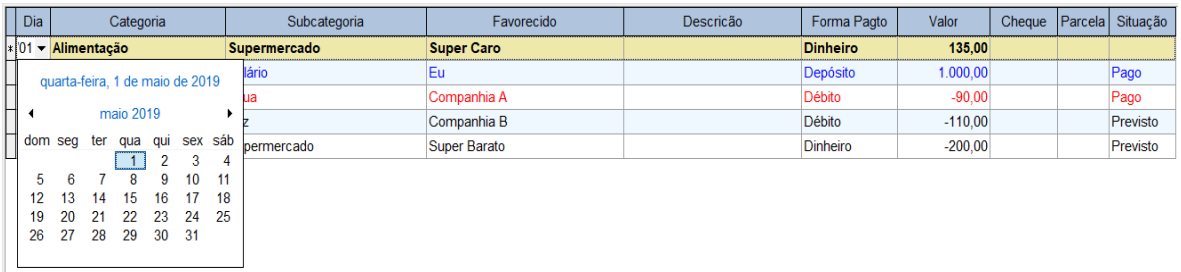

#### Objeto 1.1

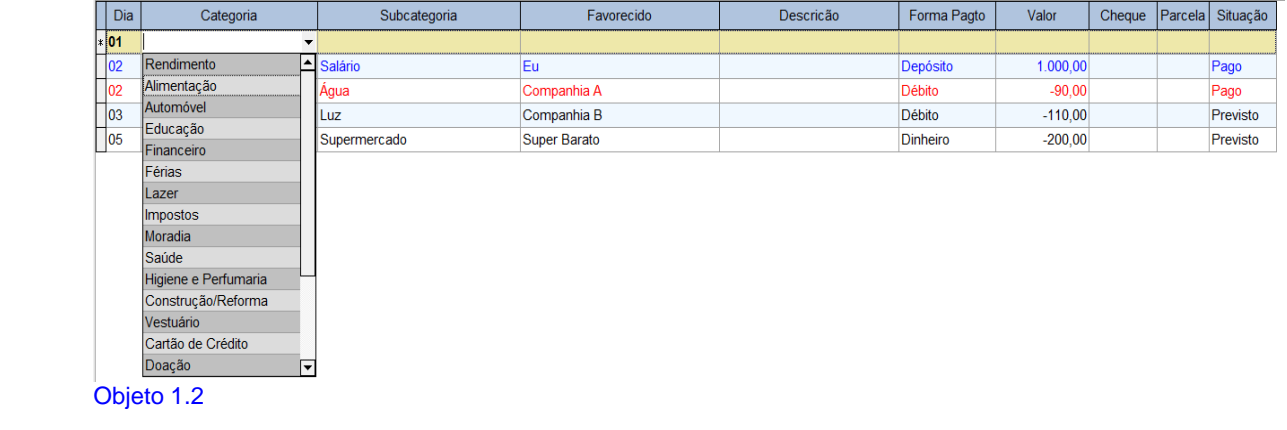

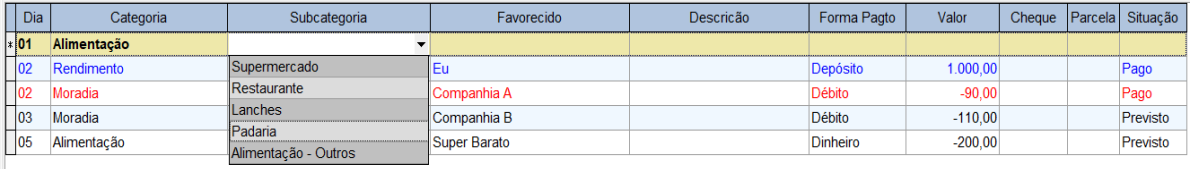

#### Objeto 1.3

O objeto 1.1, Objeto 1.2 e Objeto 1.3 mostram os campos **Dia**, **Categoria** e **Subcategoria,** os quais só aceitam valores já preestabelecidos pelo usuário na tabela de Categoria/Subcategoria, não cabendo ao usuário o seu livre preenchimento (digitação).

Quando se digita nos campos categoria e/ou subcategoria, uma lista de categorias e subcategorias surgirá, possibilitando a seleção da opção desejada.

Obs.: As cores azul e vermelho simbolizam respectivamente receita e despesa. Quando o Lançamento está na situação de Previsto, a cor do lançamento fica na cor preta.

Para registrar os lançamentos de receitas e despesas para cada conta, existe o módulo "lançamentos". Neste módulo conforme objeto 2, existem diversos objetos de interação e esses objetos auxiliam o usuário no registro do lançamento das informações de maneira rápida, consistente e padronizada.

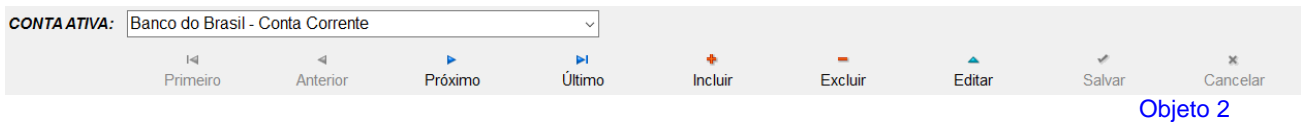

O objeto 3 contém botões de navegação entre os diversos registros de lançamentos, que podem ser visualizados no objeto 8. Como "Primeiro" registro, registro "Anterior", "Próximo" registro e "Último" registro. Além das funções de navegação existem também as funções de "Incluir" novo registro, "Excluir" registro já existente, "Alterar" registro já existente, "Salvar" registro que está em fase de inclusão ou alteração e "Cancelar" registro que está em fase de inclusão ou alteração e que ainda não foi "Gravado".

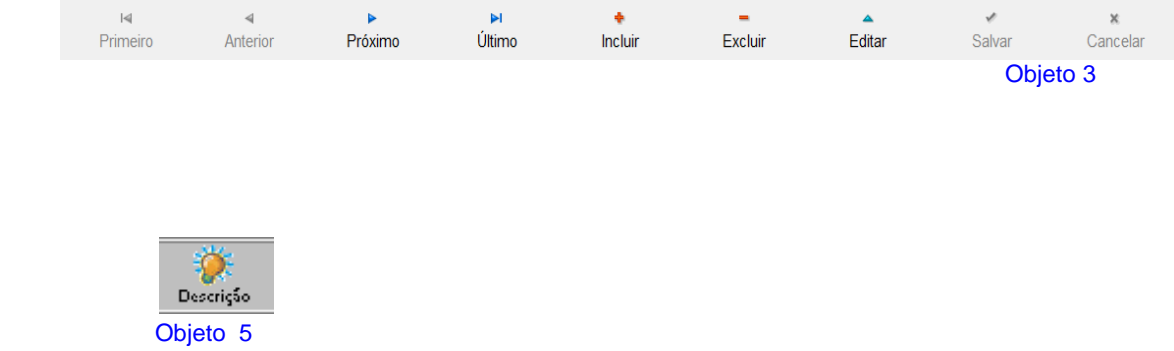

Os objetos 4 e 5 são visualizados "somente" após a seleção da subcategoria desejada. Por exemplo, ao selecionar a categoria "Automóvel" e selecionar a subcategoria "Manutenção" automaticamente o GRANA irá localizar os últimos vinte e cinco "Favorecidos" registrados no sistema e também as suas respectivas "Descrições", possibilitando a **eliminação da redigitação** da mesma informação e buscando a padronização do conteúdo.

Basta clicar no objeto para que uma lista contendo as opções, seja visualizada e disponível para seleção. O uso desses objetos *é opcional* podendo ao usuário *a digitação manual* nos campos "Favorecido" e "Descrição".

Obs.: Estas facilidades são ativadas após a seleção da Categoria/Subcategoria.

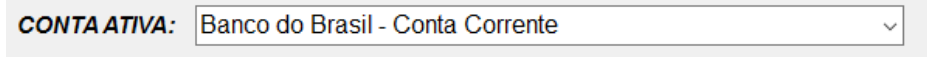

#### Objeto 6

Objeto 4

O objeto 6 permite ao **usuário selecionar uma outra conta** para ser utilizada.

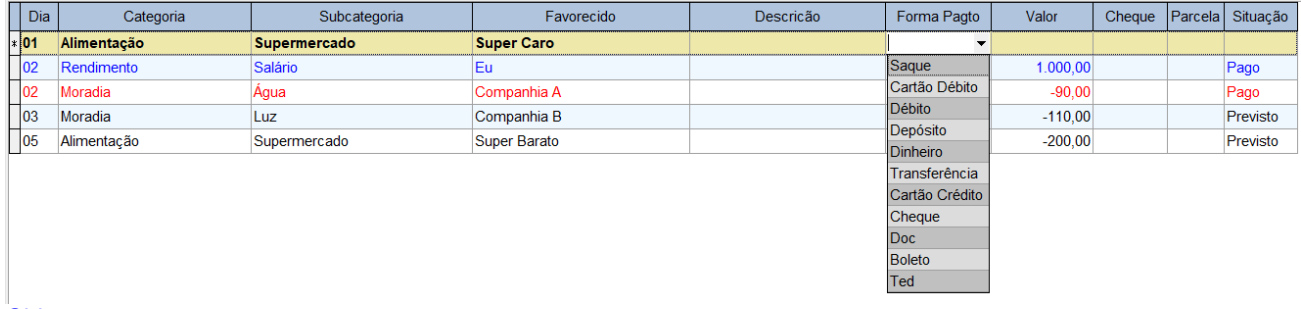

#### Objeto 7

Campo **Forma Pagto**: Identifica o tipo de pagamento que está sendo registrado e são válidos para conta bancária: cheque, saque, depósito e débito. Já a opção "Cartão de Cred", implica em despesas efetuadas com cartão de crédito, sendo o seu cálculo registrado somente no objeto 10 "Cartão de Crédito". Para acessar as opções clicar na setinha para baixo do campo.

**Importante:** Quem deseja controlar o seu **cartão de crédito**, sugiro que **crie uma outra conta específica para isto**, pois a conta voltada para controlar a conta bancária (conta corrente), nesta incide tão somente a cobrança da fatura do cartão de crédito.

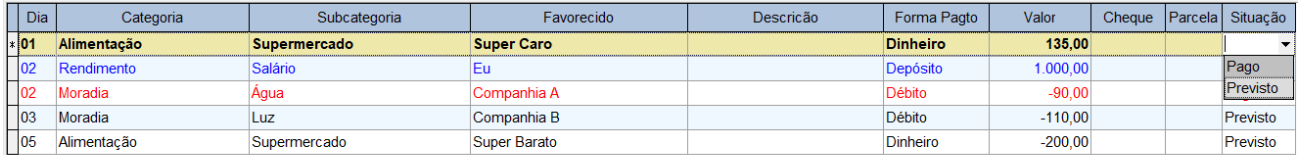

#### Objeto 8

Campo **Situação**: Permite ao usuário selecionar a situação do lançamento se "Previsto" ou "Pago". Os lançamentos previstos são aqueles que ainda não tiveram a sua compensação realizada, por exemplo, a emissão de cheque que ainda não foi compensado ou mesmo ainda um lançamento de um compromisso que será liquidado em um determinado dia do mês. Isto nos permite visualizar e separar o "Saldo Atual" objeto 11 que reflete o seu saldo bancário e seu "Saldo Previsto" objeto 12, que é o seu saldo líquido previsto no fim do **mês corrente**, considerando a liquidação e recebimento de todas as despesas e receitas durante todo o mês.

Os campos "Categoria, "Subcategoria", "Forma Pagto" e "Situação", são campos tabelados, isto é, o sistema só aceita valores já preestabelecidos, não cabendo ao usuário o seu livre preenchimento.

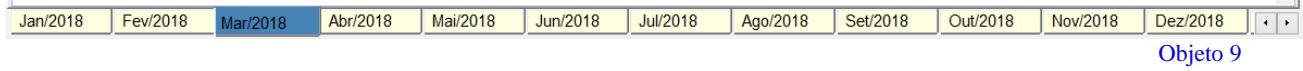

O Objeto 9 contém as **abas** na qual o usuário poderá selecionar o mês/ano desejado. Quando se acessa o módulo "lançamentos", automaticamente o sistema posiciona no mês/ano corrente, extraída da **data atual do computador**, por isso a conferência da data e hora do computador são fundamentais. O usuário pode saber qual o mês/ano selecionado pela coloração diferente. Exemplo acima o mês/ano Mar/2018.

**Cartão Crédito:**  $0.00$ Objeto 10

"**Cartão de Crédito**" apresenta o somatório de todos os lançamentos registrados no mês/ano selecionado em que o campo "Forma Pagto" contenha "Cartão Crédito". Cabe salientar que é extremamente aconselhável criar conta exclusiva para o controle de cartão de crédito.

**Saldo Atual:**  $0,00$ Objeto 11

"**Saldo Atual**" apresenta o saldo bancário que o usuário dispõe e o cálculo é baseado na soma de todos os lançamentos registrados de receitas e despesas com situação "Pago" até o mês/ano corrente, extraída da **data atual do computador**, por isso a conferência da data e hora do computador são fundamentais.

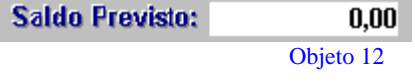

"**Saldo Previsto**" apresenta o saldo líquido previsto no mês e o cálculo é baseado no somatório de todas as receitas e despesas em que o campo "Situação" contenha "Pago" ou "Previsto", até o mês/ano corrente, extraída da **data atual do computador**, por isso a conferência da data e hora do computador são fundamentais.

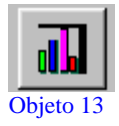

Este objeto gera gráfico demonstrativo em colunas, aonde as variáveis receita e despesa são confrontadas mês a mês. Abaixo do gráfico pode ser visualizada uma tabela contendo os valores de receita, despesa, saldo e saldo acumulado.

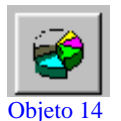

Este objeto apresenta gráfico demonstrativo de pizza contendo o somatório de todos os lançamentos de despesas registrados no mês totalizando-os por categoria.

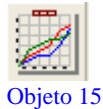

Este objeto apresenta gráfico demonstrativo de linha contendo o comportamento do saldo no mês.

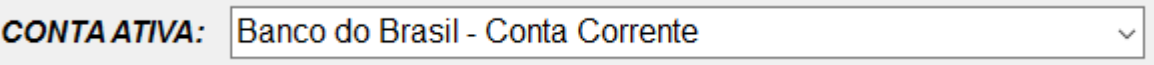

Objeto 16

O objeto 17 apresenta que conta está sendo utilizada.

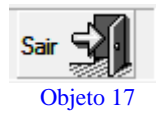

Este objeto possibilita a saída do módulo em uso.

# . *Outras Funções*

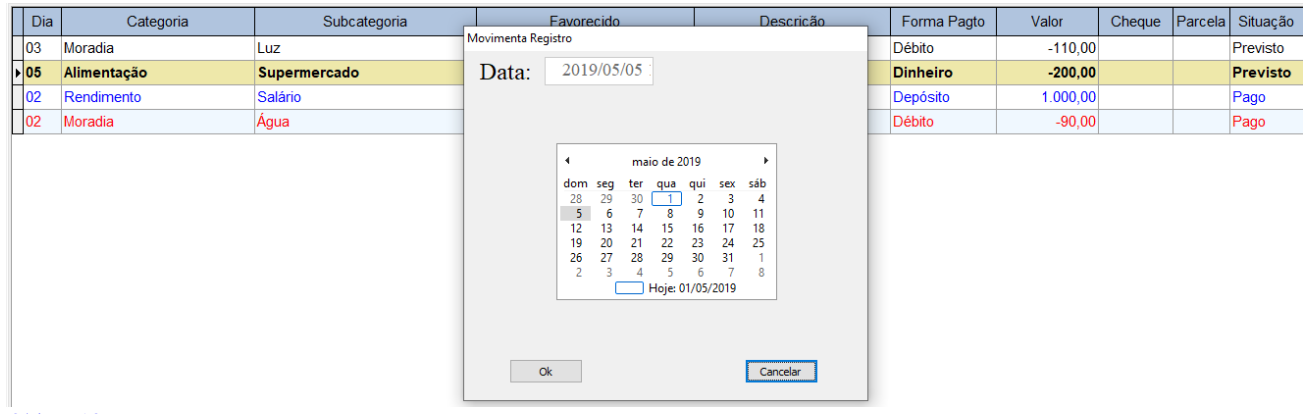

#### Objeto 18

O objeto 18 tem a função de permitir ao usuário **movimentar** o registro para um outro mês e é invocada pela tecla de função **F5**.

Exemplo: Se um determinado lançamento registrado no mês de Jan/2019, por algum motivo tiver que ser adiado para Abr/2019, não precisará ser eliminado no mês de Jan/2019 e incluído em Abr/2019, para isto basta posicionar no registro desejado e teclar **F5**, que exibirá o objeto 18 possibilitando selecionar o novo mês e o dia desejado.

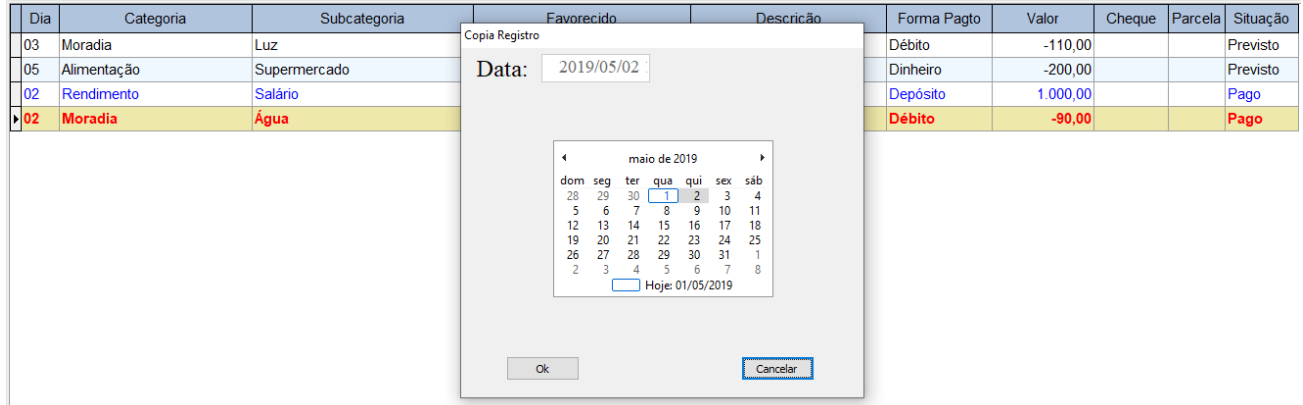

#### Objeto 19

O objeto 19 tem a função de permitir ao usuário **copiar** o registro para o mesmo mês ou um outro mês e é invocada pela tecla de função **F7**. Isto é na verdade a duplicação do registro, podendo copiar para o mesmo mês ou outro e selecionando o dia desejado.

# . *Módulo de Planejamento*

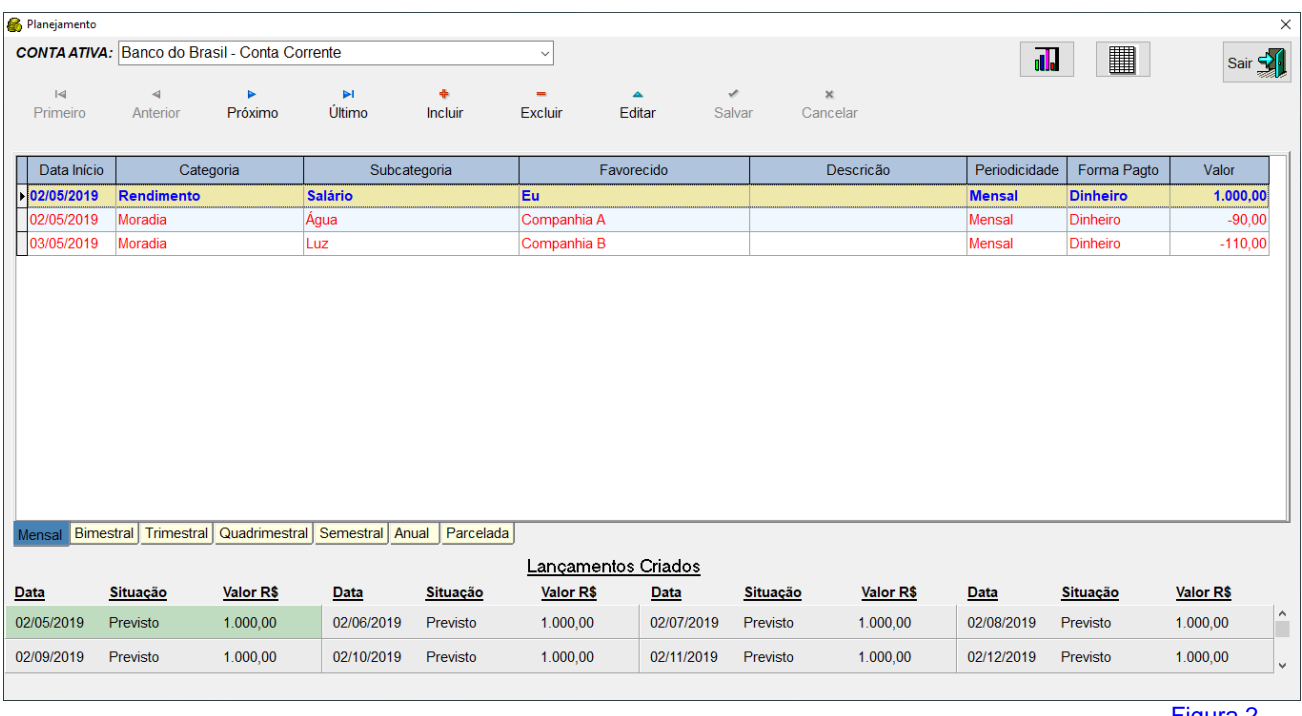

Figura 2

É o **módulo que eu particularmente considero o mais importante**, pois se o usuário registrar todos os compromissos regulares possibilitará adotar decisões antecipadas visando maximizar o seu dinheiro ou evitar surpresas desagradáveis.

Este módulo permite o registro de todas as receitas e despesas para os meses vindouros como de contas regulares como luz, água, telefone, supermercado, Iptu, Ipva, condomínio, colégio, lazer, salário, etc e também o planejamento de todos os compromissos não previstos como compras parceladas. Aconselho também a sempre revisar regularmente o seu planejamento de receitas e despesas.

**Importante:** Na inclusão e/ou alteração de qualquer registro no Planejamento *com exceção de pagamentos e recebimentos com periodicidade "Parcelada"* o qual tem data de início e fim, o Grana automaticamente gerará lançamentos para estes planejamentos com abrangência de 36 meses a partir do mês corrente, considerando cada periodicidade.

**Obs**.: Quando o programa detectar que 12 (doze) meses transcorreram desde a última geração, ele automaticamente gera mais 12 (doze) meses, garantindo desta forma a visualização das despesas ao longo dos próximos 36 meses.

- **Data Início** -> Data do primeiro mês de lançamento.
- **Nr. De Parcelas** -> O campo armazena o número de meses que o sistema deverá gerar os lançamentos de receitas ou despesas. São aceitos os valores de 1 a 999. **Somente para periodicidade Parcelada**.

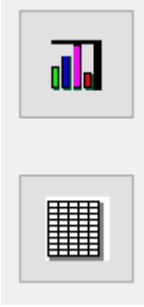

#### Objeto 20

No objeto 20 existem dois ícones: o gráfico lhe oferecerá uma visão "agregada" dos agendamentos e lançamentos, com cálculos bastante detalhados. O relatório lhe oferecerá uma visão detalhada do ponto de vista da categoria, subcategoria e favorecido, muito semelhante a uma planilha, possibilitando identificar as despesas e receitas e possibilitando adotar medidas com antecedência e/ou alteração nos gastos e receitas esperadas, evitando aquelas surpresas de última hora.

*Importante*: Você poderá simular despesas que gostaria de assumir e verificar qual o impacto no seu saldo corrente e para os próximos meses. Quer fazer aquela viagem de férias e não sabe o tamanho do impacto no seu orçamento, faça uma simulação, você se surpreenderá. Aquela prestação do carro dos sonhos em 60 meses ou a prestação do financiamento imobiliário.

### . *Gráficos e Relatórios*

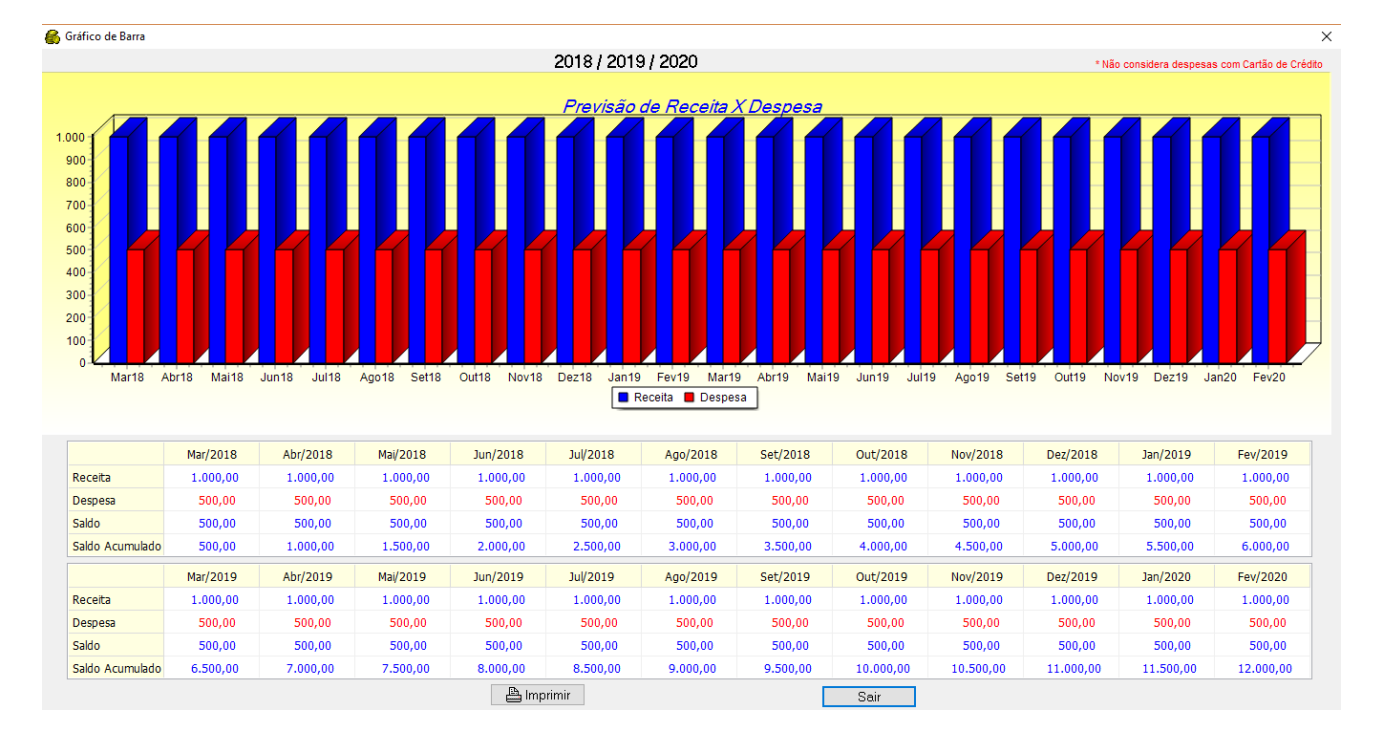

Abaixo apresentamos alguns modelos de gráficos e relatórios disponíveis no sistema Grana.

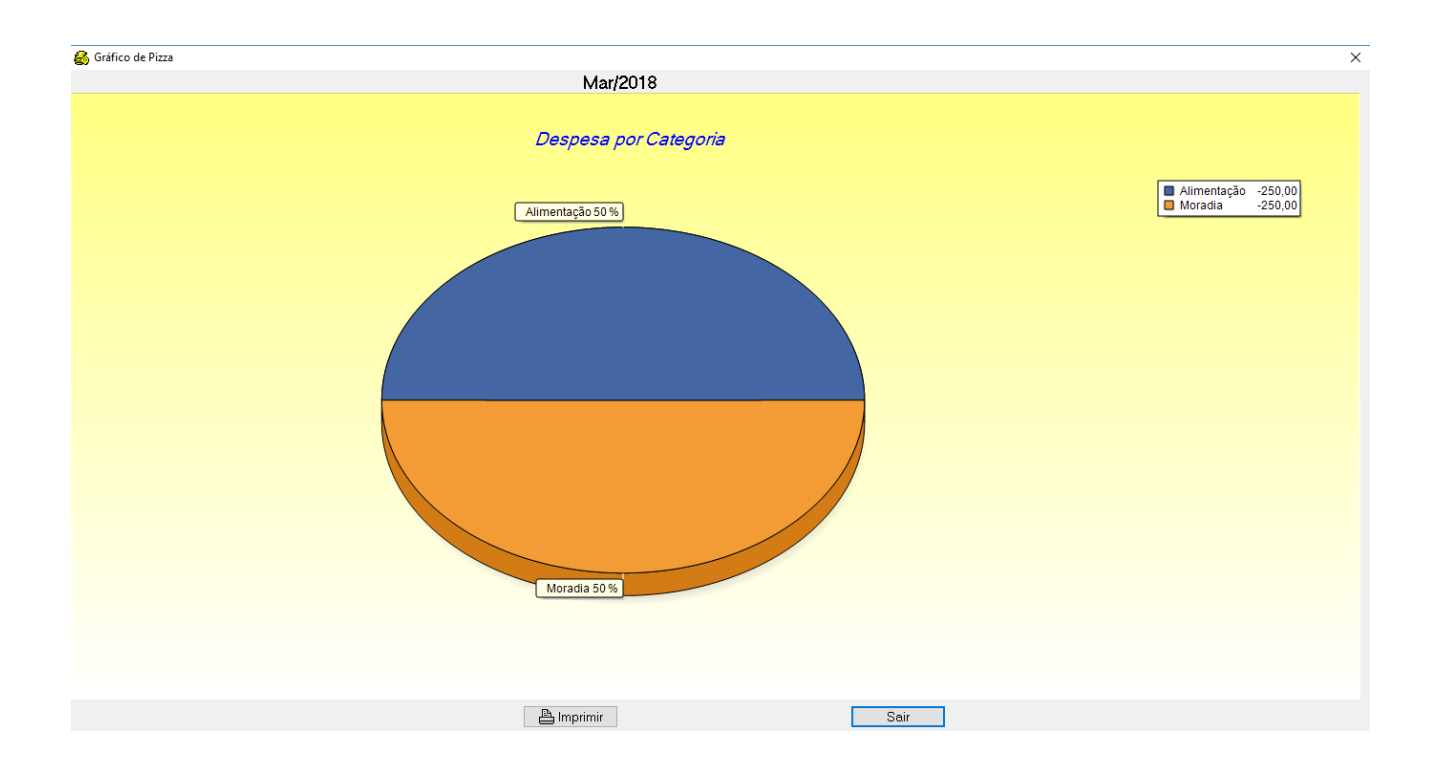

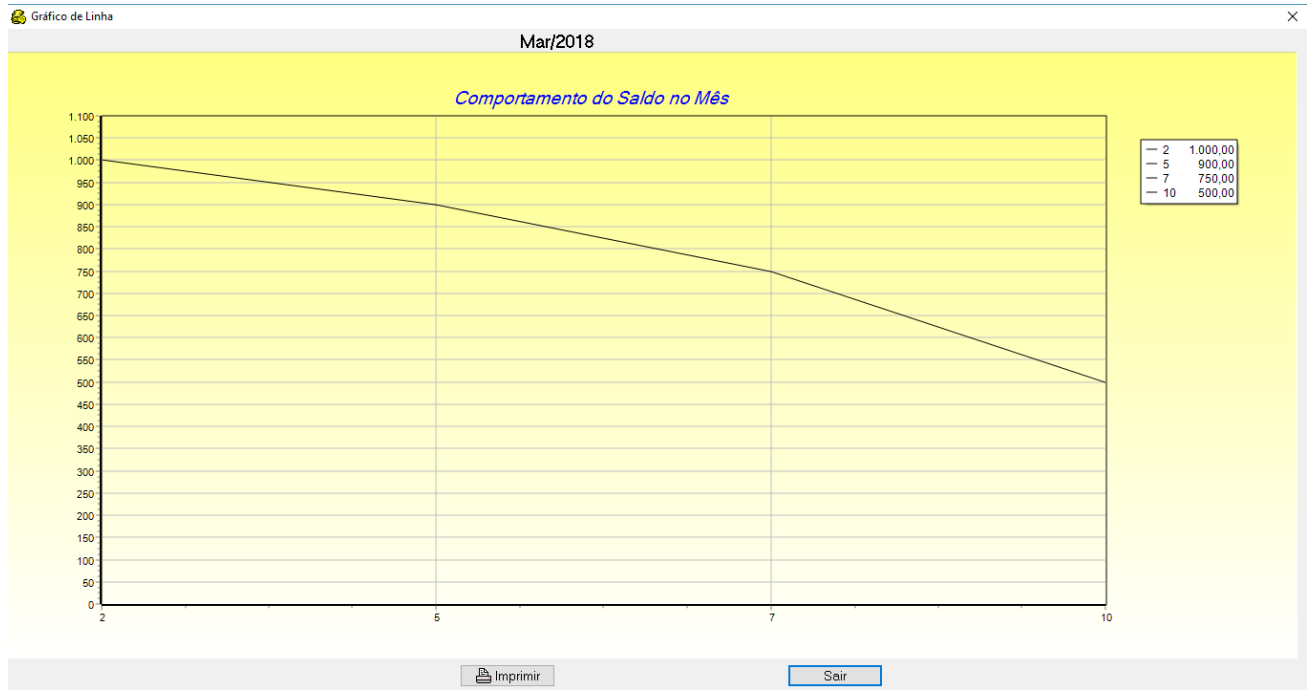

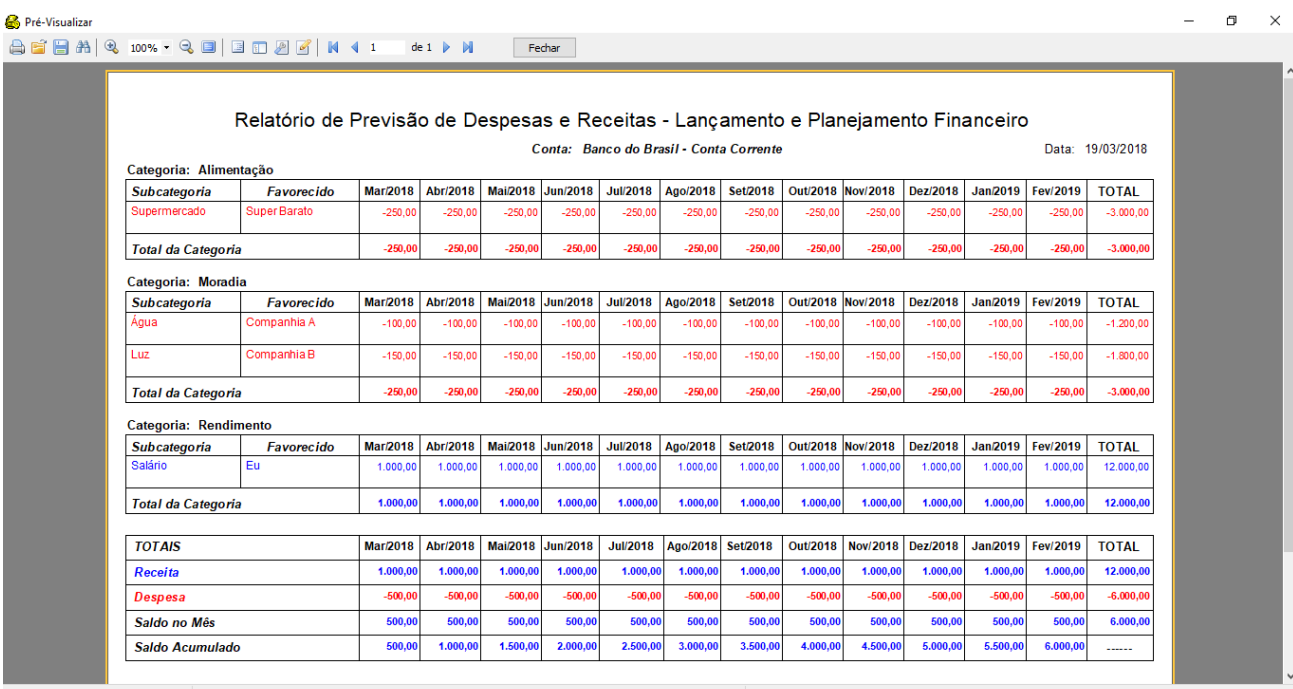

.<br>Pág. 1 de 1

#### **B** Pré-Visualizar

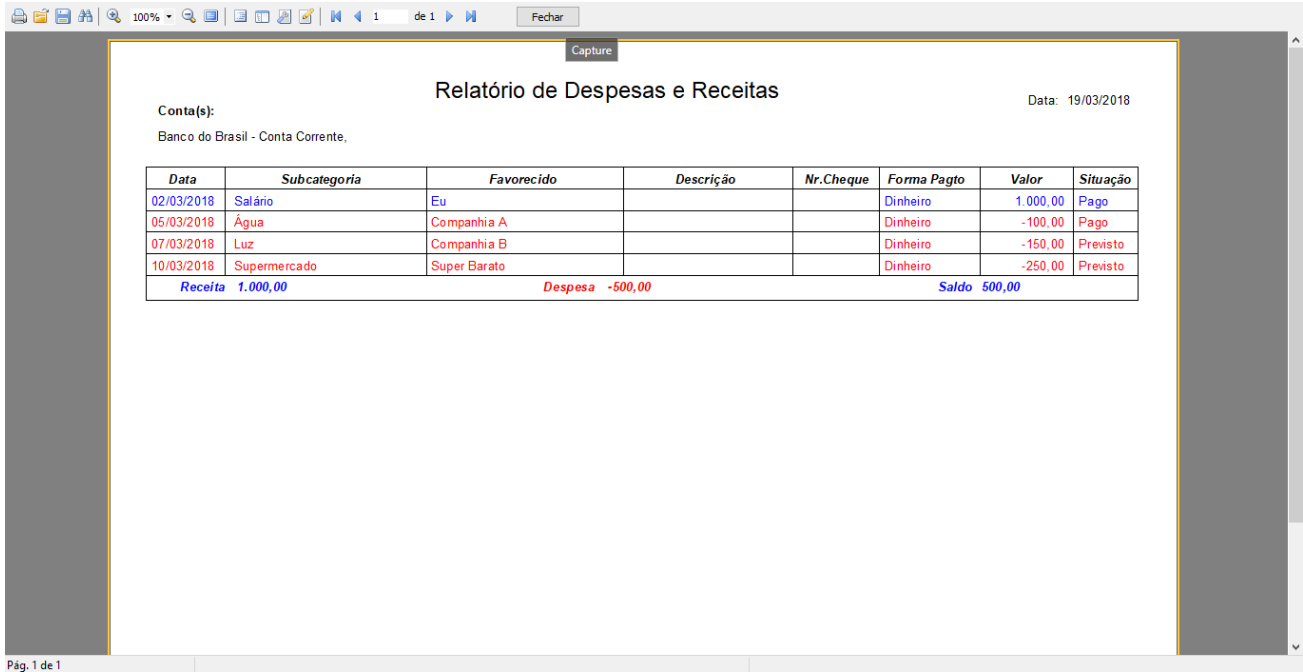

 $\Box$   $\times$ 

### . *Gerencial*

Abaixo apresentamos a tela do módulo Gerencial. Este é um módulo **poderoso** que permitirá ao usuário vislumbrar os seus dados de **vários ângulos** possibilitando desta forma análises pontuais para diversas questões elencadas pelo próprio usuário, permitindo ainda **a impressão** do resultado das análises.

#### **Como vislumbrar sob diversos ângulos?**

Pode-se movimentar os campos categoria, subcategoria, ano e mês para os eixos X ou Y. No caso da tela em questão os campos categoria e subcategoria estão no eixo X e os campos ano e mês no eixo Y (Figura 3). Para movimentar o campo mês para o eixo X e depois do campo subcategoria, basta clicar e segurar o botão esquerdo do mouse em cima do campo mês e arrastar para o lado esquerdo do campo subcategoria. Um indicador de setas aparecerá informando que o campo está sendo movido para aquela posição, neste momento solte o botão esquerdo. Veja o resultado na (Figura 5).

**Importante ressaltar** que no canto esquerdo dos campos na tabela, existe um sinal **+** que indica que o usuário pode expandir as informações do campo imediatamente a sua direita e aumentar o seu detalhamento. No caso da (Figura 5) foi realizada a expansão dos três campos. Também pode ser utilizado o mouse clicando com o botão direito na primeira linha da tabela (por exemplo Alimentação) e selecionar a opção Expandir Tudo (Figura 4).

O interessante é que o usuário *poderá movimentar livremente os campos sem nenhum risco de danificar ou alterar as informações registradas no seu bando de dados*. Ao *sair do Grana e retornar*, a tela inicial (Figura 3) sempre aparecerá.

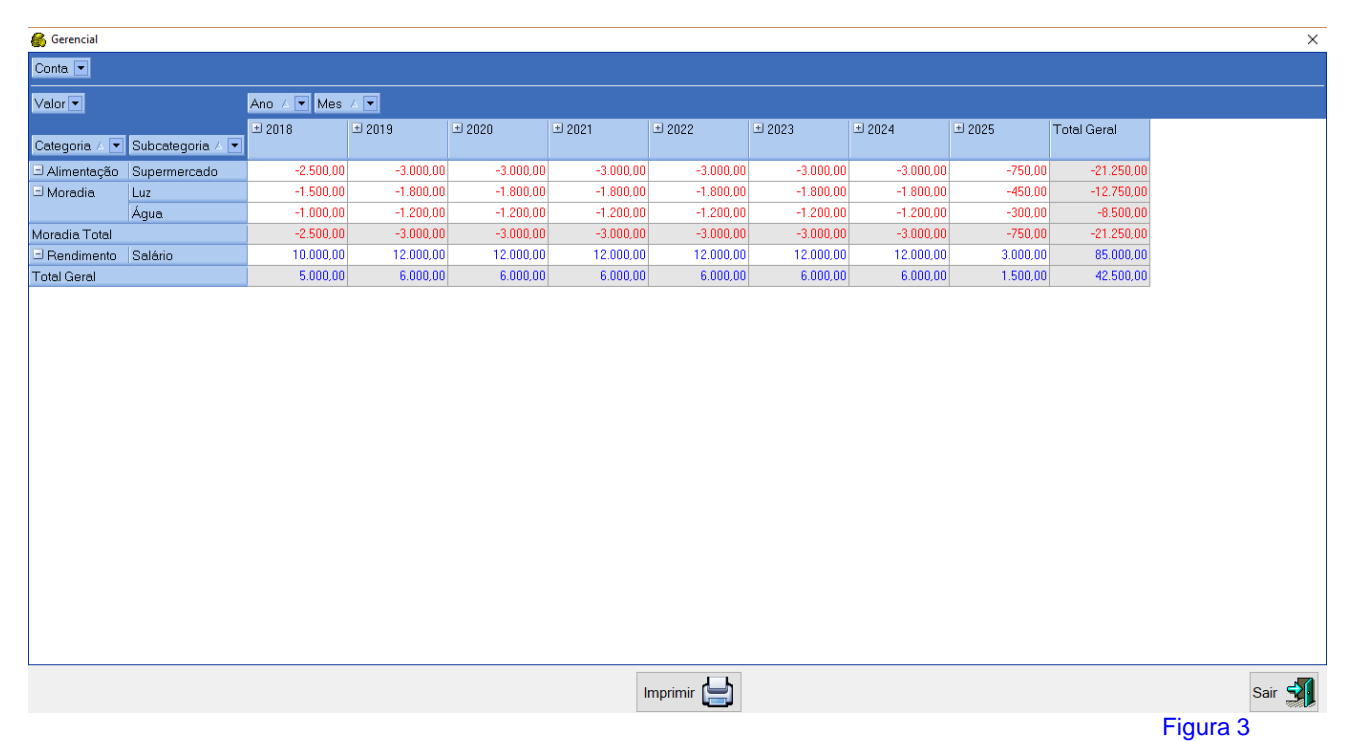

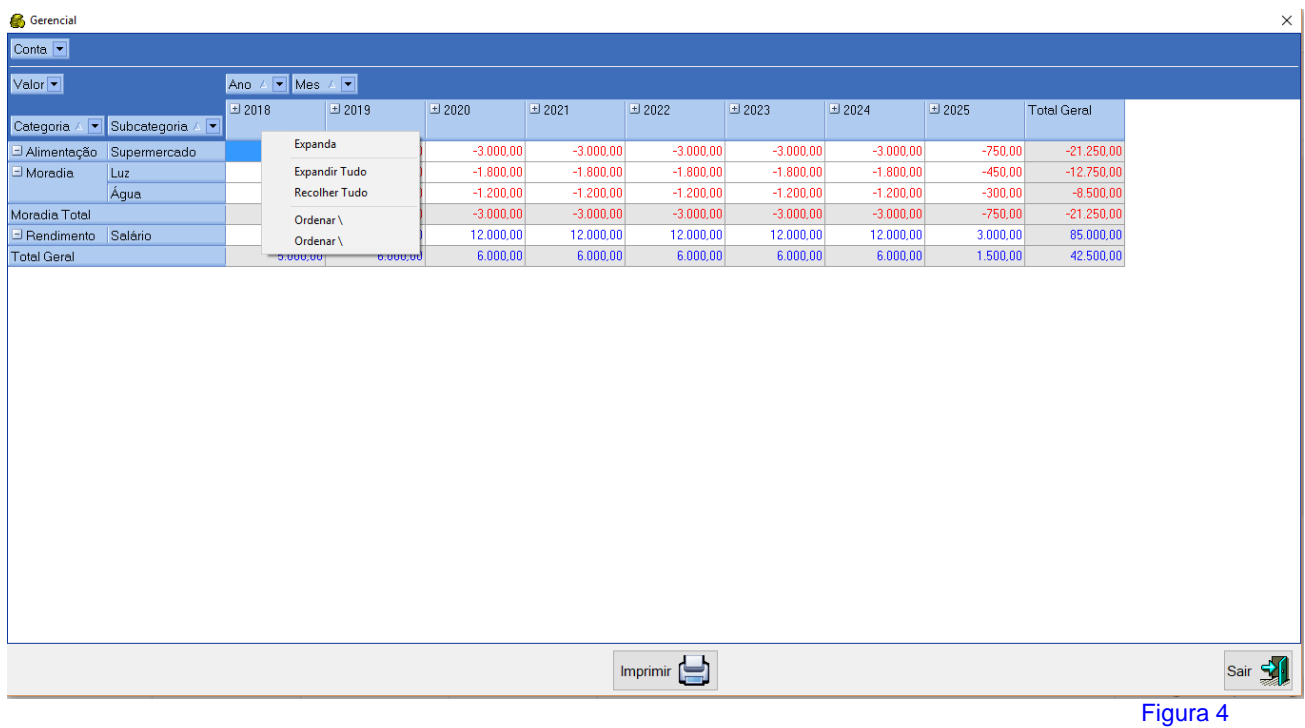

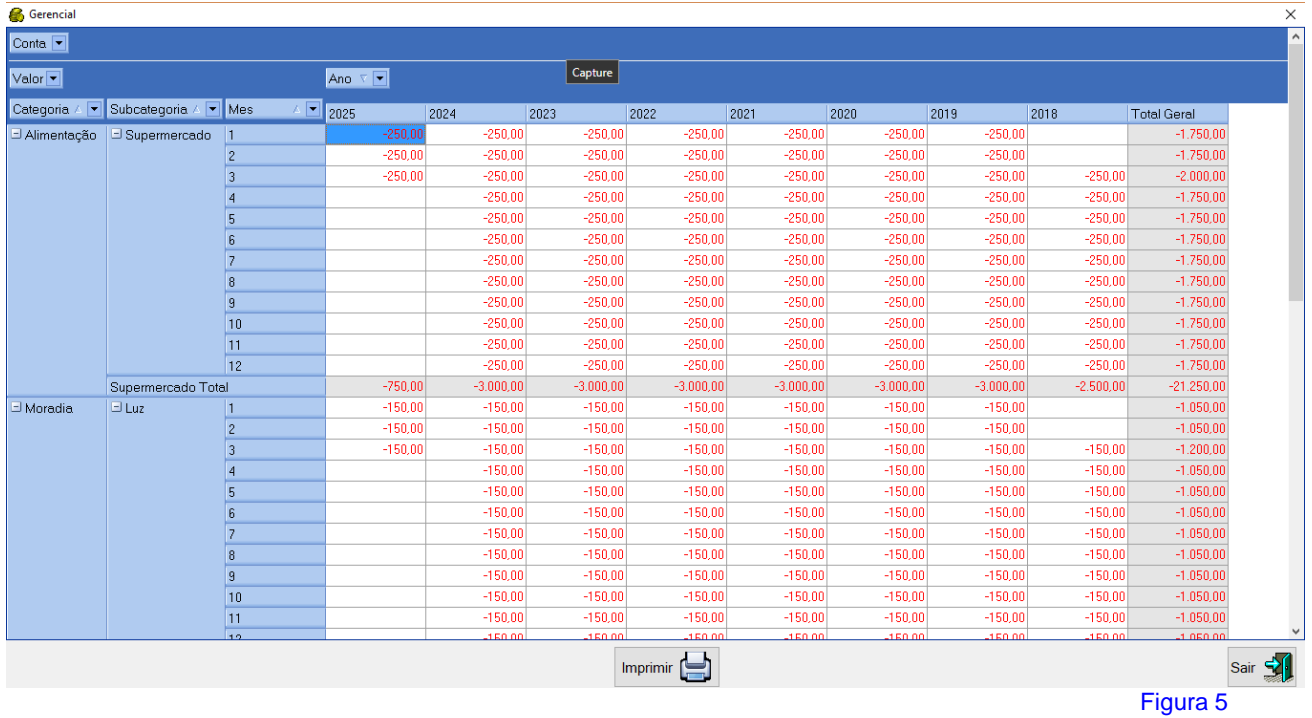

É possível também a seleção de conteúdo ou filtro para *cada campo*, por exemplo, digamos que o usuário tenha três contas cadastradas no Grana. Automaticamente quando se acessa este módulo "todas" as contas *estão automaticamente selecionadas* para análise e o usuário poderá clicar na seta do campo "Conta" para desmarcar as contas que não serão analisadas deixando somente a(s) conta(s) desejada(s).

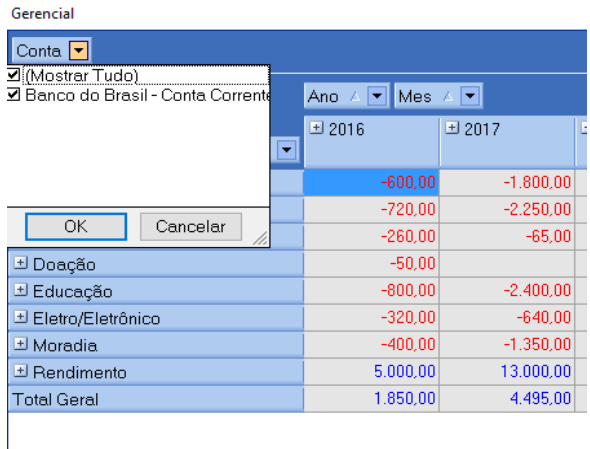

Gerencial

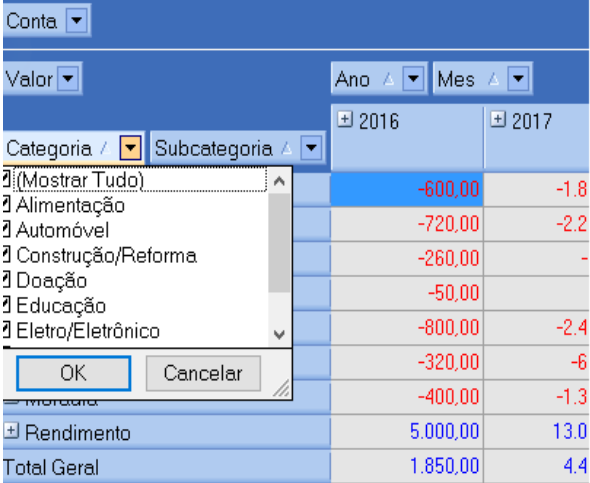

As possibilidades de cruzamento e filtros é extensa e vai depender basicamente da experiência do usuário, bem como de quais análises ele deseja realizar.

Finalizando, apresento abaixo a tela aonde o usuário poderá imprimir o(s) resultado(s) da(s) sua(s) análise(s).

# . *Conciliação Bancária*

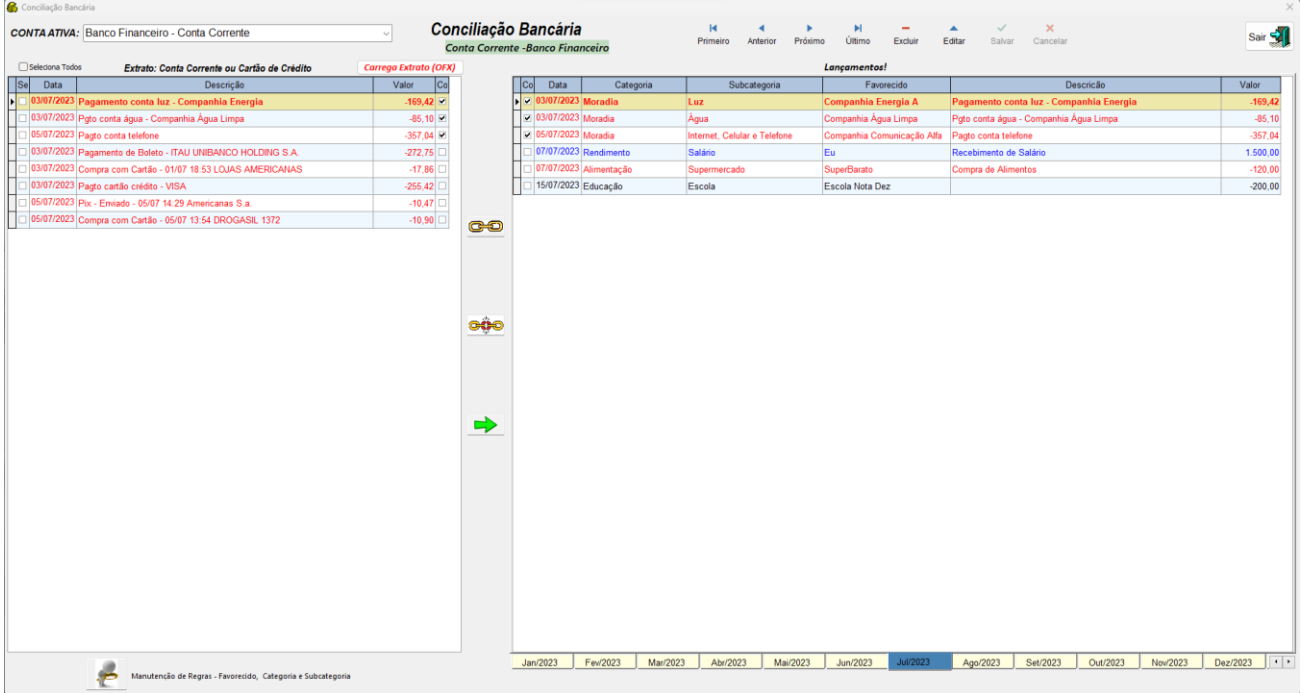

Este é o módulo mais recente do programa e tem o intuito de agilizar, facilitar e dar consistência na conciliação bancária.

O usuário poderá importar os seus extratos bancários, seja de conta corrente ou cartão de crédito para o programa Grana.

Importante frisar que o programa **não faz nenhum acesso a Bancos e nem a internet**, mas tão somente lê/importa os extratos que foram baixados no disco rígido pelo próprio Usuário. Os grandes Bancos disponibilizam formatos diferentes para exportação dos extratos (conta corrente e cartão de crédito) e o formato mais utilizado depois do PDF é o OFX.

O formato OFX (Open Financial Exchange) é um tipo de arquivo usado para armazenar informações financeiras, geralmente utilizado pelos bancos. Dessa forma, o Extrato OFX é um extrato bancário, só que transformado neste formato.

*O extrato bancário OFX é extremamente seguro, não exibe senhas e nem informações sigilosas.*

Ele é muito importante para o seu controle financeiro, pois facilita operações de conciliação e integração bancária e o planejamento estratégico como um todo, além de ajudar no monitoramento do fluxo de caixa. Por isso, é indispensável contar com ferramentas que sejam compatíveis com OFX.

No programa Grana, o Usuário ao carregar o seu extrato OFX, poderá indicar os registros que estão no extrato e que também já estavam lancados (previstos) no módulo Lancamento.  $\mathbb{C}$ 

Poderá também adicionar no módulo lançamento os registros do extrato que não tem correspondência em Lançamento.

Como é um módulo novo e a quantidade e diversidade de Bancos é considerável no Brasil, pode ser que haja algum problema na importação de extratos ainda não identificado e contamos com a ajuda dos usuários, visando suplantar essas especificidades.

Como o extrato bancário não tem a premissa de classificar/identificar Favorecido, Categoria e Subcategoria, o programa Grana disponibiliza uma tela aonde o usuário poderá <criar regras> com base no texto da descrição do extrato bancário, visando atribuir automaticamente o Favorecido, Categoria e Subcategoria.

No campo "Texto para Pesquisa" o Usuário digita *uma parte da descrição* que consta do seu extrato bancário visando a sua identificação/classificação. *Esse trecho de texto, precisa ser bem selecionado*.

Cabe salientar que não existe um "padrão" de preenchimento na descrição nos extratos bancários por parte dos bancos, mas para cada banco podemos identificar que eles tendem a seguir um padrão mínimo. Desta forma como temos vários bancos e vários Usuários com perfis e consumos diferentes, a necessidade de criar/manutenir a tabela de forma muito pessoal é do próprio Usuário, o que dará um nível de automação satisfatório.

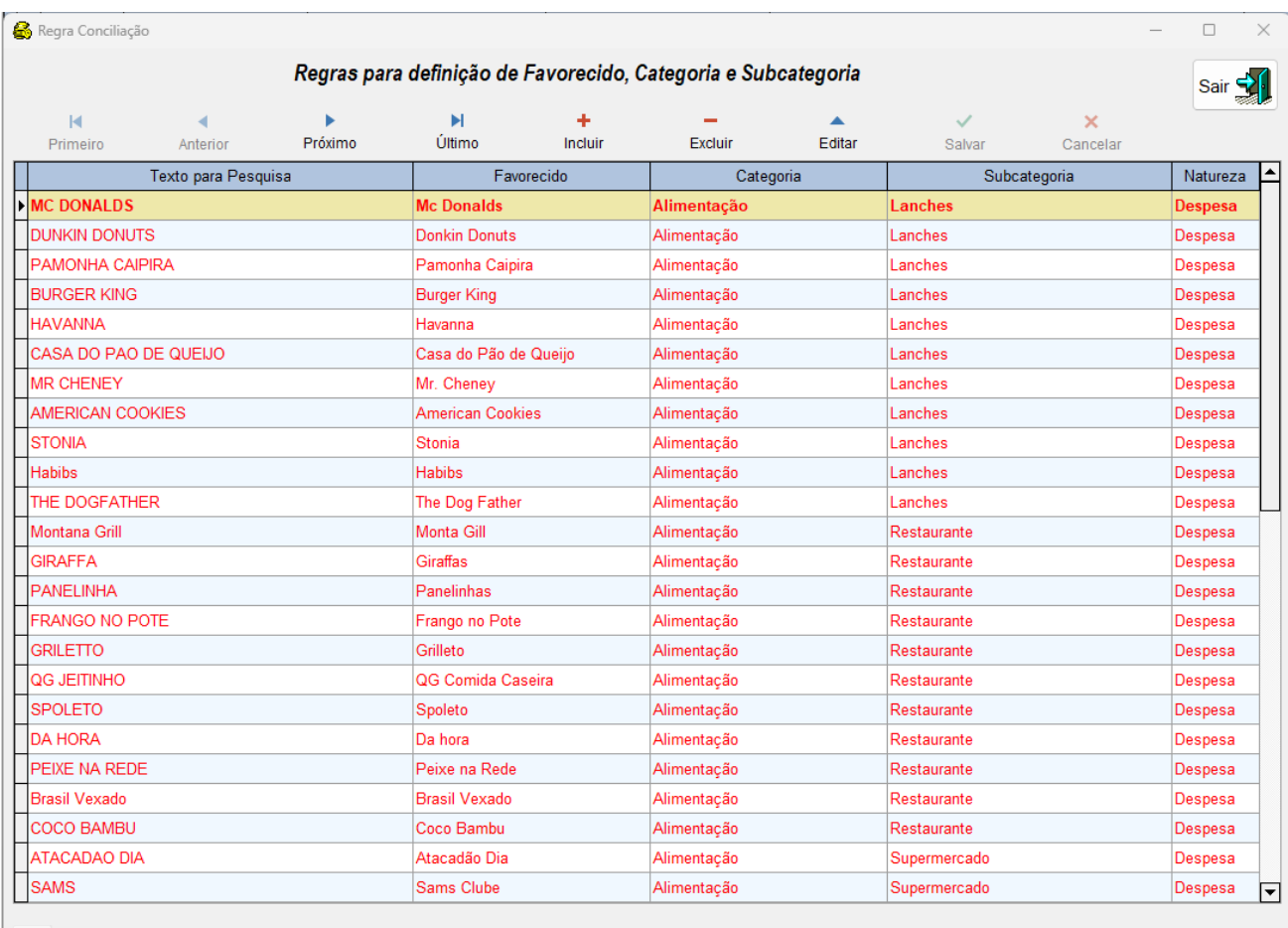

- < Regras na Cor Marrom> Indicam que a Categoria e/ou Subcategoria está sem correspondência com a Tabela de Categoria e/ou Subcategoria - Atualize ou Exclua a(s) respectiva(s) regra(s).

O presente manual tem o objetivo de propiciar os conhecimentos básicos na utilização do programa, mas longe de esgotar todas as funcionalidades e dúvidas que poderão surgir na utilização da Ferramenta.

Havendo dúvidas, estamos a disposição para saná-las de forma eletrônica por e-mail!

Esperamos que essa ferramenta possa lhe auxiliar na boa gestão da sua Finança!